# **PERVASIVE COMMODITIES LIMITED**

**(PREVIOUSLY KNOWN AS STARVOX ELECTRICS LIMITED)**

## **ANNUAL REPORT**

## **FOR THE YEAR**

**2015-16**

#### **REGISTERED OFFICE**

Pervasive Commodities Limited 306, Sarthik Complex, Nr. Fun Republic, Iscon Cross Road, Satellite, Ahmedabad - 380015 (o) 079 – 2692 9554 Email id: pervasivecommodities@gmail.com (W) [www.pervasivecommodities.com](http://www.pervasivecommodities.com/)

**REGISTRAR AND SHARE TRANSFER AGENT:**

**AUDITORS:** JIGNESH DOMADIYA & CO.

### CHARTERED ACCOUNTANTS

AHMEDABAD.

#### **BANKERS:** KOTAK MAHINDRA BANK BANK OF BARODA

Accurate Securities and Registry Private Limited

23, 3rd Floor, Sarthik Complex, Nr. Fun Republic, Satellite, Ahmadabad - 380015

#### **BOARD OF DIRECTORS:**

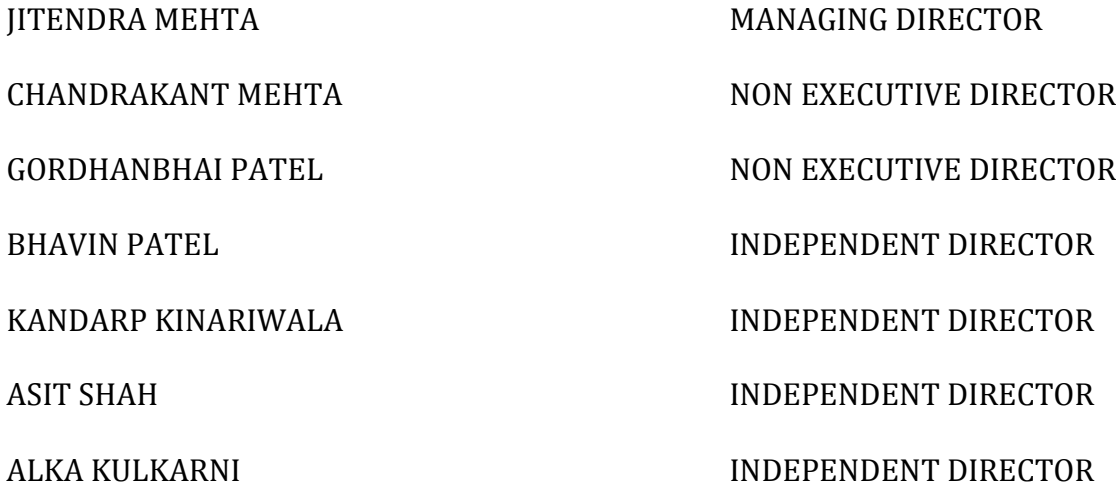

## **I N D E X**

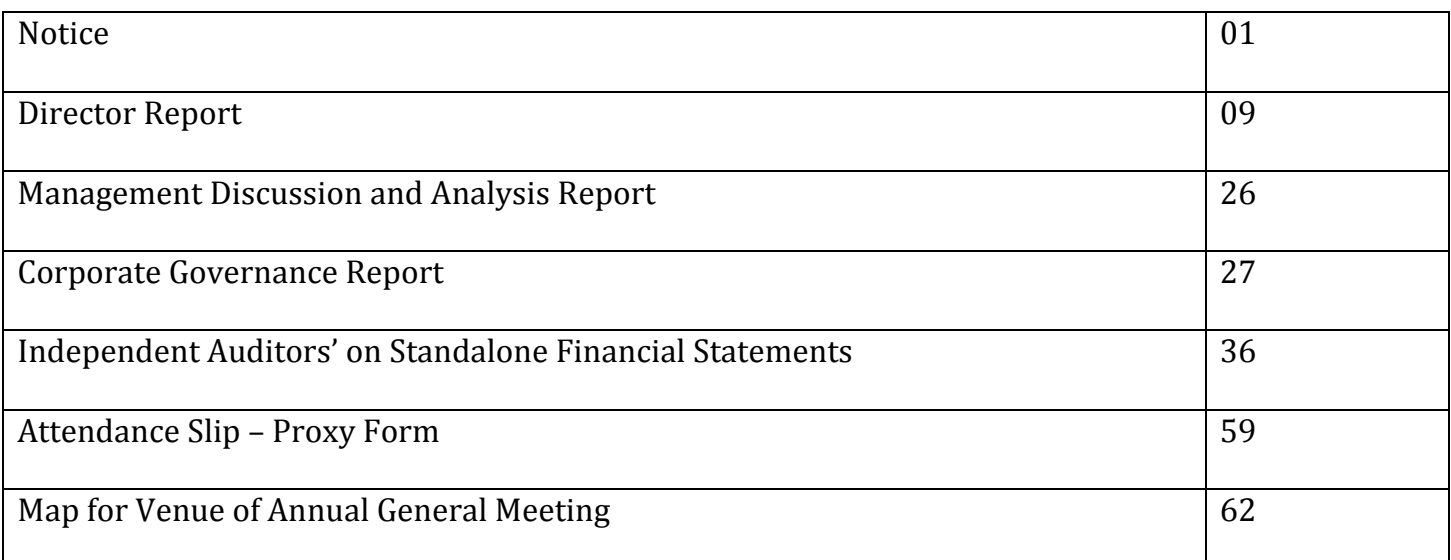

#### **N O T I C E**

**Notice** is hereby given that 31<sup>st</sup> Annual General Meeting of members of Pervasive Commodities Limited will be held on Friday, 30<sup>th</sup> September 2016 at 10:00 a.m. at the Registered Office of the Company situated at 306, Sarthik Complex, Nr. Fun Republic, Iscon Cross Road, Satellite, Ahmedabad – 380015 to transact the following businesses:

#### **ORDINARY BUSINESS:**

#### **01. Adoption of Audited Financial Statements**

To consider and if though fit, to pass, with or without modification the following resolution as an **Ordinary Resolution:**

To receive, consider and adopt the Financial Statements of the Company for the financial year ended on 31st March 2016, including Audited Balance Sheet as at 31st March 2016 and the statement of Profit and Loss Account for the year ended on that date along with the reports of Auditors and Directors thereon.

#### **02. Reappointment of Director retiring by Rotation:**

To appoint a Director in place of Mr. Chandrakant Mehta (holding DIN: [02661333\)](http://www.mca.gov.in/mcafoportal/companyLLPMasterData.do), whose retires by rotation and being eligible offers himself for re-appointment.

#### **03. Appointment of Statutory Auditors:**

To consider and if though fit, to pass, with or without modification the following resolution as an **Ordinary Resolution:**

"RESOLVED that pursuant to the provisions of Section 139, 141, 142 and all other applicable provisions of the Companies Act, 2013 (the "Act") read with Rule 3(7) of the Companies (Audit and Auditors) Rules, 2014 (including any statutory modification(s) or re-enactment thereof for the time being in force), M/s. Rakshit M. Shah & Co., Chartered Accountants of Ahmedabad having Membership No. 139597 be and is hereby appointed as the auditors of the company in place of the retiring auditors M/s. Jignesh Domadiya & Co., Chartered Accountants to hold the office of the auditors till the conclusion of the  $36<sup>th</sup>$  annual general meeting on such remuneration as may be determined by the Board of directors of the Company."

**Place: Ahmedabad Date: 01st September 2016**

**Reg. office: 306, Sarthik Complex, Nr. Fun Republic Iscon Cross Road, Satellite, Ahmedabad - 380015 CIN: L32100GJ1986PLC008539 Email id: pervasivecommodities@gmail.com (W) [www.pervasivecommodities.com](http://www.pervasivecommodities.com/)** 

**By order of the Board For Pervasive Commodities Limited**

**Jitendra Mehta Managing Director**

#### **NOTES:**

- 1. A member entitled to attend and vote at the meeting is entitled to appoint a proxy to attend and vote instead of him/her self and the proxy need not be the member of the company. A person can act as proxy on behalf members not exceeding 50 (fifty) and holding in aggregate not more than 10% (ten per cent) of share capital of the Company. However a member holding more than 10% (ten per cent) of share capital in company may appoint a single person as proxy and in such case proxy shall not act as proxy for any other member.
- 2. A form of proxy is herewith attached. The proxies in order to be effective must be submitted at the registered office of the company not less than 48 hours before the commencement of the meeting duly signed by the member. Proxies submitted on behalf of the Companies, Societies etc. must be supported by an appropriate resolution/ authority, as applicable. Members/ proxies/ authorized representative are requested to bring the attendance slip sent herewith, duly filled in for attending the meeting.
- 3. In case of joint holders, only a  $1<sup>st</sup>$  Joint holder will be permitted to vote.
- 4. The Register of Members of the company will remain closed from September 26, 2016 to September 30, 2016 (both days inclusive) in connection with ensuing Annual General Meeting for Financial Year 2015-16.
- 5. The Statement pursuant to section 102 of Companies act 2013 and /or Regulation 36(3) of SEBI (Listing Obligation and Disclosure Requirements) Regulation 2016 is annexed hereto and forms part of this notice.
- 6. Members are requested to inform the company of any change in their addresses immediately so as to enable the Company for any further communication at their correct addresses.
- 7. The Companies Act provides nomination facility to the members. As a member of the Company you have an option to nominate any person as your nominee to whom you shares shall vest in case of unfortunate event of death. It is advisable to avail this facility especially by the members holding shares on single name. This nomination would avoid process of acquiring rights in shares through transmission. In case of joint holders, nomination shall be effective only on death of the all the joint holders. If the share are held in Dematerialized form, the nomination form needs to be forwarded to your Depository Participant.
- 8. Trading in Equity Shares of the Company is compulsorily in Dematerialized mode by all the investors. Members are therefore requested to convert their Physical Shareholding in Demat Form in case they wish to trade their Equity Shares.
- 9. Members seeking any information or clarification on the accounts are requested to send written quarries to the Company; at least 10 days before the meeting to unable the management keep the required information available at meeting.
- 10. Annual Report for the Financial year 2015-16 of the company has been uploaded on website of the Company [www.pervasivecommodities.com](http://www.pervasivecommodities.com/)
- 11. All documents referred to in the accompanying notice and the explanatory statement shall be open for inspection at the registered office of the Company during normal business hours up to the date of and during the Annual general Meeting of the Company and also available for inspection by the members at the AGM.
- 12. Electronic copy of the Notice along with Annual Report including remote E Voting instructions, Attendance Slips, Proxy Form is being sent to all the members whose emails id are registered with the Company / Depository Participants for communication purpose. For members who have not registered their email ids, physical copy of notice along with Annual Report including remote E -Voting instructions, Attendance Slips, Proxy Form is sent by permitted mode of dispatch.
- 13. For protection of environment and to conserve natural resources, members are requested to register their emails, with Company / RTA or Depository Participant to enable company to send communication including Annual Report, notices, circulars etc. electronically.
- 14. Members holding shares in physical form in multiple folios on the same name and in the same order are requested to consolidate all their folios. For this purpose, application may be submitted to M/s. Accurate Securities and Registry Pvt. Ltd.
- 15. Voting rights shall be reckoned on the paid up value of shares registered in the name of the Member / beneficial owner as on the cutoff date i. e. Friday, 23<sup>rd</sup> September 2016.
- 16. In terms of section 108 of Companies Act 2013 read with Companies (Management and Administration) Rules 2014, as amended from time and time and as per Regulation 44 of SEBI (Listing Obligation and Disclosure Requirements) Regulations 2015, the Company is pleased to provide the e voting facility through Central Depository Services Limited (CDSL) to its members holding shares in physical or dematerialized form, as on cutoff date to exercise their right to vote by electronic means on any or all of the business specified in the accompanying notice.

This is to clarify that it is not mandatory for a member to vote using the E voting facility and a member may avail the facility at his / her discretion, subject to compliance with the instruction for Remote E-Voting.

Further in case of Members who are entitled to vote, amongst members present in person at the meeting, but have not exercised right to vote by electronics means, the Chairman of the Company shall allow voting by way of poll in terms of Rule  $20(4)(xi)$  of the said rules for the business specified in the accompanying notice.

It is specifically clarified that members who have exercised their right to vote by remote electronics means, may be allowed to participate in Annual General Meeting but shall not be eligible to vote by way of poll at the meeting as per proviso to Rule 20(4)(vii).

The Information with respect to voting process and other instructions regarding remote e-voting are detailed in note no. 20.

17. Shri Viral Ranpura, Practicing Company Secretary, Ahmedabad (Mem. No. A28496) has been appointed as Scrutinizer to scrutinize voting and remote e voting process in fair and transparent manner.

- 18. The Scrutinizer shall within a period not exceeding 3 (three) working days from the conclusion of the AGM make a Consolidated Scrutinizer's Report of the votes cast in favour or against, if any, and submit the same to the Chairman of the meeting or a person so authorized by him in writing, who shall countersign the same.
- 19. The results shall be declared forthwith by the Chairman or a person so authorized by him in writing on receipt of report from the Scrutinizer. The Results declared along with Scrutinizer's Report shall be placed on the Company's website [www.pervasivecommodities.com](http://www.pervasivecommodities.com/) and on the website of CDSL and shall also be communicated to the BSE Limited.
- 20. The resolutions shall be deemed to be passed on the date of the Annual General Meeting, subject to the same being passed with requisite majority.
- 21. Voting process and other instructions regarding Remote E Voting:

### **Section A: Voting Process**

The members should follow the following steps to cast their votes electronically:<br>Step 1 Open your web browser during the voting period and log on to the e-voting

- Open your web browser during the voting period and log on to the e-voting Website: [www.evotingindia.com](http://www.evotingindia.com/)
- Step 2 Click on "Shareholders" to cast your vote(s).
- Step 3 Please enter User ID
	- a) For account holders in CDSL: Your 16 digits beneficiary ID.
	- b) For account holders in NSDL: Your 8 Character DP ID followed by 8 Digits Client ID.
	- c) Members holding shares in Physical Form should enter Folio Number registered with the Company.
- Step 4 Enter the Image Verification as displayed and Click on "Login".
- Step 5 If you are holding shares in demat form and had logged on to [www.evotingindia.com](http://www.evotingindia.com/) and voted on an earlier voting for any company, then your existing password is to be used. If you have forgotten the password, then enter the User ID and the image verification code and click on "Forgot Password" and enter the details as prompted by the system.
- Step 6 Follow the steps given below if you are a first time user either holding shares in Demat or Physical form:
- 6.1 (a) Enter your 10 digit alpha-numeric PAN issued by Income Tax Department (Applicable for both, members holding shares in physical or dematerialized form)

**Members holding shares in physical form** and who have not updated their PAN or have incorrect PAN with the Company are requested to use the first two letters of their name and the 8 digits of the sequence number in the PAN field. If the sequence number is less than 8 digits, enter the applicable number of 0's before the number after the first two characters of your name in CAPITAL letters.

E.g. If you your name is PANKAJ PATEL with sequence number 3 then enter PA00000003 in the PAN field.

- 6.1 (b) Enter the Date of Birth (DOB) as recorded in your demat account or registered with the Company for the said demat account or folio in dd/mm/yyyy format.
- 6.1 (c) Enter the Dividend Bank Details (account number) as recorded in your demat account or registered with the Company for the said demat account or folio. #

# please enter either the DOB or Dividend Bank Details in order to login. If the details are not recorded with the depository or Company, please enter the member id / folio number in the Dividend Bank details field as mentioned in Step 3.

6.2 After entering these details appropriately, click on "SUBMIT" tab.

## 6.3 **For Demat holding :**

Members holding shares in demat form will now reach "Password Creation" menu wherein they are required to mandatorily enter their login password in the new password field. Kindly note that this password is to be also used by the demat holders for voting for resolutions of any other company on which they are eligible to vote, provided that company opts for e-voting through CDSL platform. **It is strongly recommended not to share your password with any other person and take utmost care to keep your password confidential.**

#### **For Physical holding:**

Members holding shares in physical form will directly reach the Company selection screen. For Members holding shares in physical form, the details can be used only for e-voting on the resolutions contained in this Notice.

- Step 7 Click on the EVSN of the Company "Pervasive Commodities Limited" i.e. **160906059** to vote.
- Step 8 On the voting page, you will see "RESOLUTION DESCRIPTION" and against the same the option "YES / NO" for voting. Select the option YES or NO as desired for casting your vote.
- Step 9 Click on Resolution File link if you wish to view the Notice.
- Step 10 After selecting the resolution you have decided to vote on, click on "SUBMIT". A confirmation box will be displayed. If you wish to confirm your vote, click on "OK", else to change your vote, click on "CANCEL" and accordingly modify your vote.
- Step 11 Once you "CONFIRM" your vote on the resolution, you will not be allowed to modify your vote.
- Step 12 You can also take print-out of the voting done by you by clicking on "Click here to print" option on the Voting page.
- Step 13 If a demat account holder has forgotten the login password then Enter the User ID and the image verification code and click on Forgot Password & enter the details as prompted by the system.
- Step 14 Shareholders can also cast their vote using CDSL's mobile app m-Voting available for android based mobiles. The m-Voting app can be downloaded from Google Play Store. iPhone and Windows phone users can download the app from the App Store and the Windows Phone Store respectively on or after 30th June 2016. Please follow the instructions as prompted by the mobile app while voting on your mobile. 5

Step 15 Note for Non – Individual Shareholders and Custodians:

> Non-Individual shareholders (i.e. other than Individuals, HUF, NRI etc.) and Custodian are required to log on to www.evotingindia.com and register themselves as Corporate.

> A scanned copy of the Registration Form bearing the stamp and sign of the entity should be emailed to [helpdesk.evoting@cdslindia.com.](mailto:helpdesk.evoting@cdslindia.com)

> After receiving the login details a Compliance User should be created using the admin login and password.

The Compliance User would be able to link the account(s) for which they wish to vote on.

The list of accounts linked in the login should be mailed to  $$ and on approval of the accounts they would be able to cast their vote.

A scanned copy of the Board Resolution and Power of Attorney (POA) which they have issued in favour of the Custodian, if any, should be uploaded in PDF format in the system for the scrutinizer to verify the same.

#### Step 16 **Section B: Other instructions regarding Remote e-voting**

- (i) The voting period commences on Monday,  $26<sup>th</sup>$  September 2016 at 09.00 am and shall end on Thursday 29th September 2016 at 05.00 pm. During this period shareholders of the Company, holding shares either in physical form or in dematerialized form, as on the cut-off date (record date) of <Record Date> may cast their vote electronically. The e-voting module shall be disabled by CDSL for voting thereafter.
- (ii) The shareholders should log on to the e-voting website [www.evotingindia.com.](http://www.evotingindia.com/)
- (iii) Click on Shareholders.
- (iv) Now Enter your User ID
	- a. For CDSL: 16 digits beneficiary ID,
	- b. For NSDL: 8 Character DP ID followed by 8 Digits Client ID,
	- c. Members holding shares in Physical Form should enter Folio Number registered with the Company.
- (v) Next enter the Image Verification as displayed and Click on Login.
- (vi) If you are holding shares in demat form and had logged on to [www.evotingindia.com](http://www.evotingindia.com/) and voted on an earlier voting of any company, then your existing password is to be used.
- (vii) If you are a first time user follow the steps given below:

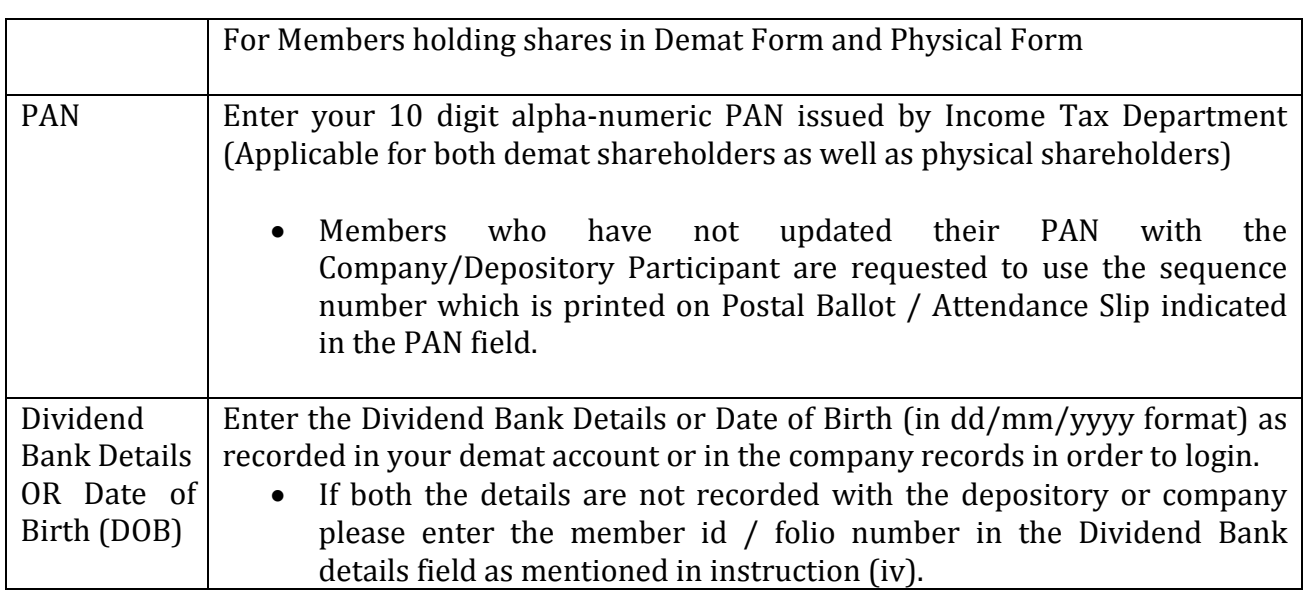

- (viii) After entering these details appropriately, click on "SUBMIT" tab.
- (ix) Members holding shares in physical form will then directly reach the Company selection screen. However, members holding shares in demat form will now reach 'Password Creation' menu wherein they are required to mandatorily enter their login password in the new password field. Kindly note that this password is to be also used by the demat holders for voting for resolutions of any other company on which they are eligible to vote, provided that company opts for e-voting through CDSL platform. It is strongly recommended not to share your password with any other person and take utmost care to keep your password confidential.
- (x) For Members holding shares in physical form, the details can be used only for e-voting on the resolutions contained in this Notice.
- (xi) Click on the EVSN for the relevant Pervasive Commodities Limited on which you choose to vote.
- (xii) On the voting page, you will see "RESOLUTION DESCRIPTION" and against the same the option "YES/NO" for voting. Select the option YES or NO as desired. The option YES implies that you assent to the Resolution and option NO implies that you dissent to the Resolution.
- (xiii) Click on the "RESOLUTIONS FILE LINK" if you wish to view the entire Resolution details.
- (xiv) After selecting the resolution you have decided to vote on, click on "SUBMIT". A confirmation box will be displayed. If you wish to confirm your vote, click on "OK", else to change your vote, click on "CANCEL" and accordingly modify your vote.
- (xv) Once you "CONFIRM" your vote on the resolution, you will not be allowed to modify your vote.
- (xvi) You can also take a print of the votes cast by clicking on "Click here to print" option on the Voting page.